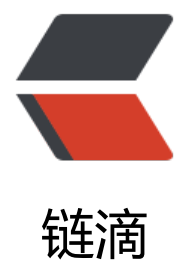

## 10 张图带你深入理[解 D](https://ld246.com)ocker 容器和镜像

作者: zhaozhizheng

原文链接:https://ld246.com/article/1629342507072

来源网站:[链滴](https://ld246.com/member/zhaozhizheng)

许可协议:[署名-相同方式共享 4.0 国际 \(CC BY-SA 4.0\)](https://ld246.com/article/1629342507072)

<p><img src="https://ld246.com/images/img-loading.svg" alt="" data-src="https://b3logfile com/bing/20200126.jpg?imageView2/1/w/960/h/540/interlace/1/q/100"></p>

<p><strong>原文链接:<a href="https://ld246.com/forward?goto=http%3A%2F%2Fmerrigr ve.blogspot.sg%2F2015%2F10%2Fvisualizing-docker-containers-and-images.html" target="\_b ank" rel="nofollow ugc">Visualizing Docker Containers and Images</a> (翻译: 杨润青) </st ong $><$ /p $>$ 

<p>【编者的话】本文用图文并茂的方式介绍了容器、镜像的区别和 Docker 每个命令后面的技术细 ,能够很好的帮助读者深入理解 Docker。</p>

<p><strong>如果你想和我或者更多 Docker 专家交流,可以加我微信 liyingjiese,备注『加群』 群里每周都有全球各大公司的最佳 Docker 实践以及行业最新动态。</strong></p>

<p>这篇文章希望能够帮助读者深入理解 Docker 的命令, 还有容器 (container) 和镜像 (image 之间的区别,并深入探讨容器和运行中的容器之间的区别。<br>

<a href="https://b3logfile.com/file/2021/08/solo-fetchupload-675332433093331847-39a4e9 a.png"><img src="https://ld246.com/images/img-loading.svg" alt="1.png" title="1.png" dat -src="https://b3logfile.com/file/2021/08/solo-fetchupload-675332433093331847-39a4e91a. ng?imageView2/2/interlace/1/format/jpg"></a></p>

<p>当我对 Docker 技术还是一知半解的时候, 我发现理解 Docker 的命令非常困难。于是, 我花了 周的时间来学习 Docker 的工作原理, 更确切地说, 是关于 Docker 统一文件系统 (the union file sy tem)的知识,然后回过头来再看 Docker 的命令,一切变得顺理成章,简单极了。</p>

<p><strong>题外话</strong>: 就我个人而言, 掌握一门技术并合理使用它的最好办法就是深入 解这项技术背后的工作原理。通常情况下,一项新技术的诞生常常会伴随着媒体的大肆宣传和炒作, 使得用户很难看清技术的本质。更确切地说,新技术总是会发明一些新的术语或者隐喻词来帮助宣传 这在初期是非常有帮助的,但是这给技术的原理蒙上了一层砂纸,不利于用户在后期掌握技术的真谛  $\langle$ /p>

<p>Git 就是一个很好的例子。我之前不能够很好的使用 Git,于是我花了一段时间去学习 Git 的原 ,直到这时,我才真正明白了 Git 的用法。我坚信只有真正理解 Git 内部原理的人才能够掌握这个工  $\langle$  </p>

<h3 id="Image-Definition">Image Definition</h3>

<p>镜像(Image)就是一堆只读层(read-only layer)的统一视角,也许这个定义有些难以理解, 面的这张图能够帮助读者理解镜像的定义。<br>

<a href="https://b3logfile.com/file/2021/08/solo-fetchupload-4596867549749287348-6df94 6b.png"><img src="https://ld246.com/images/img-loading.svg" alt="2.png" title="2.png" da a-src="https://b3logfile.com/file/2021/08/solo-fetchupload-4596867549749287348-6df9496b png?imageView2/2/interlace/1/format/jpg"></a></p>

.<br><p>从左边我们看到了多个只读层,它们重叠在一起。除了最下面一层,其它层都会有一个指针指向 -层。这些层是 Docker 内部的实现细节,并且能够在主机 (译者注: 运行 Docker 的机器) 的文件 统上访问到。统一文件系统 (union file system) 技术能够将不同的层整合成一个文件系统, 为这些 提供了一个统一的视角,这样就隐藏了多层的存在,在用户的角度看来,只存在一个文件系统。我们 以在图片的右边看到这个视角的形式。</p>

<p>你可以在你的主机文件系统上找到有关这些层的文件。需要注意的是,在一个运行中的容器内部 这些层是不可见的。在我的主机上,我发现它们存在于/var/lib/docker/aufs 目录下。</p>

<pre class="prettyprint"><h2>sudo tree -L 1 /var/lib/docker/</h2>/var/lib/docker/  $\rightharpoonup$  aufs

├── containers

├── graph

 $-$  init

├── linkgraph.db

├── repositories-aufs

├── tmp

├── trust

└── volumes

7 directories, 2 files

</pre>

<h3 id="Container-Definition">Container Definition</h3>

<p>谷器(container)的定义和镜像(image)儿<del>乎一</del>模一样,也是一堆层的统一视角,唯-于容器的最上面那一层是可读可写的。<br>

<a href="https://b3logfile.com/file/2021/08/solo-fetchupload-7869167967493061337-cfcbd7 8.png"><img src="https://ld246.com/images/img-loading.svg" alt="3.png" title="3.png" dat -src="https://b3logfile.com/file/2021/08/solo-fetchupload-7869167967493061337-cfcbd7a8. ng?imageView2/2/interlace/1/format/jpg"></a></p>

<p>细心的读者可能会发现,容器的定义并没有提及容器是否在运行,没错,这是故意的。正是这个 现帮助我理解了很多困惑。</p>

<p>要点:容器 = 镜像 + 读写层。并且容器的定义并没有提及是否要运行容器。</p> <p>接下来,我们将会讨论运行态容器。</p>

<h3 id="Running-Container-Definition">Running Container Definition</h3>

<p>一个运行态容器(running container)被定义为一个可读写的统一文件系统加上隔离的进程空 和包含其中的进程。下面这张图片展示了一个运行中的容器。<br>

<a href="https://b3logfile.com/file/2021/08/solo-fetchupload-3344367409968272568-4c6c6f 6.png"><img src="https://ld246.com/images/img-loading.svg" alt="4.png" title="4.png" dat -src="https://b3logfile.com/file/2021/08/solo-fetchupload-3344367409968272568-4c6c6f76. ng?imageView2/2/interlace/1/format/jpg"></a></p>

<p>正是文件系统隔离技术使得 Docker 成为了一个前途无量的技术。一个容器中的进程可能会对文 进行修改、删除、创建,这些改变都将作用于可读写层(read-write layer)。下面这张图展示了这 行为。<br>

<a href="https://b3logfile.com/file/2021/08/solo-fetchupload-3711481027729156783-418a8 1c.png"><img src="https://ld246.com/images/img-loading.svg" alt="5.png" title="5.png" da a-src="https://b3logfile.com/file/2021/08/solo-fetchupload-3711481027729156783-418a891c png?imageView2/2/interlace/1/format/jpg"></a></p>

<p>我们可以通过运行以下命令来验证我们上面所说的:</p>

<pre class="prettyprint">docker run ubuntu touch happiness.txt

</pre>

<p>即便是这个 ubuntu 容器不再运行, 我们依旧能够在主机的文件系统上找到这个新文件。</p> <pre class="prettyprint"><h2>find / -name happiness.txt</h2>/var/lib/docker/aufs/diff/860 7b...889/happiness.txt

 $<$ /pre $>$ 

<h3 id="Image-Layer-Definition">Image Layer Definition</h3>

<p>为了将零星的数据整合起来,我们提出了镜像层(image layer)这个概念。下面的这张图描述 一个镜像层,通过图片我们能够发现一个层并不仅仅包含文件系统的改变,它还能包含了其他重要信 。<br>

<a href="https://b3logfile.com/file/2021/08/solo-fetchupload-3658776256481129629-4e41b 3e.png"><img src="https://ld246.com/images/img-loading.svg" alt="6.png" title="6.png" da a-src="https://b3logfile.com/file/2021/08/solo-fetchupload-3658776256481129629-4e41b73 .png?imageView2/2/interlace/1/format/jpg"></a></p>

<p>元数据(metadata)就是关于这个层的额外信息,它不仅能够让 Docker 获取运行和构建时的 息,还包括父层的层次信息。需要注意,只读层和读写层都包含元数据。<br>

<a href="https://b3logfile.com/file/2021/08/solo-fetchupload-6155062052738124490-90054 2a.png"><img src="https://ld246.com/images/img-loading.svg" alt="7.png" title="7.png" da a-src="https://b3logfile.com/file/2021/08/solo-fetchupload-6155062052738124490-90054c2a png?imageView2/2/interlace/1/format/jpg"></a></p>

<p>除此之外,每一层都包括了一个指向父层的指针。如果一个层没有这个指针,说明它处于最底层 <br>

<a href="https://b3logfile.com/file/2021/08/solo-fetchupload-4080832076325794031-3b174 38.png"><img src="https://ld246.com/images/img-loading.svg" alt="8.png" title="8.png" da a-src="https://b3logfile.com/file/2021/08/solo-fetchupload-4080832076325794031-3b174a3 .png?imageView2/2/interlace/1/format/jpg"></a></p>

<p><strong>Metadata Location:</strong><br>

我发现在我自己的主机上,镜像层(image layer)的元数据被保存在名为"json"的文件中,比如 :  $<$ /p>

<pre class="prettyprint">/var/lib/docker/graph/e809f156dc985.../json </pre>

<p>e809f156dc985...就是这层的 id</p>

<p>一个容器的元数据好像是被分成了很多文件,但或多或少能够在/var/lib/docker/containers/目 下找到,就是一个可读层的 id。这个目录下的文件大多是运行时的数据,比如说网络,日志等等。</ >

<h3 id="全局理解-Tying-It-All-Together-">全局理解(Tying It All Together)</h3>

<p>现在,让我们结合上面提到的实现细节来理解 Docker 的命令。</p>

<h4 id="docker-create-">docker create </h4>

<p><a href="https://b3logfile.com/file/2021/08/solo-fetchupload-5068699217270468806-d 697173.png"><img src="https://ld246.com/images/img-loading.svg" alt="9.png" title="9.pn " data-src="https://b3logfile.com/file/2021/08/solo-fetchupload-5068699217270468806-d46 7173.png?imageView2/2/interlace/1/format/jpg"></a></p>

<p>docker create 命令为指定的镜像 (image) 添加了一个可读写层, 构成了一个新的容器。注意 这个容器并没有运行。<br>

<a href="https://b3logfile.com/file/2021/08/solo-fetchupload-4970392635267502237-8b44a cf.png"><img src="https://ld246.com/images/img-loading.svg" alt="10.png" title="10.png" ata-src="https://b3logfile.com/file/2021/08/solo-fetchupload-4970392635267502237-8b44a cf.png?imageView2/2/interlace/1/format/jpg"></a></p>

<h4 id="docker-start-">docker start </h4>

<p><a href="https://b3logfile.com/file/2021/08/solo-fetchupload-4998701442009814413-fb 584be.png"><img src="https://ld246.com/images/img-loading.svg" alt="11.png" title="11.p g" data-src="https://b3logfile.com/file/2021/08/solo-fetchupload-4998701442009814413-fb 584be.png?imageView2/2/interlace/1/format/jpg"></a></p>

<p>Docker start 命令为容器文件系统创建了一个进程隔离空间。注意,每一个容器只能够有一个进 隔离空间。</p>

<h4 id="docker-run-">docker run </h4>

<p><a href="https://b3logfile.com/file/2021/08/solo-fetchupload-8326923161960186928-3 a8e13b.png"><img src="https://ld246.com/images/img-loading.svg" alt="12.png" title="12. ng" data-src="https://b3logfile.com/file/2021/08/solo-fetchupload-8326923161960186928-3 a8e13b.png?imageView2/2/interlace/1/format/jpg"></a></p>

<p>看到这个命令,读者通常会有一个疑问:docker start 和 docker run 命令有什么区别。<br> <a href="https://b3logfile.com/file/2021/08/solo-fetchupload-2307588015916239033-3c194 62.png"><img src="https://ld246.com/images/img-loading.svg" alt="13.png" title="13.png" ata-src="https://b3logfile.com/file/2021/08/solo-fetchupload-2307588015916239033-3c194 62.png?imageView2/2/interlace/1/format/jpg"></a></p>

<p>从图片可以看出,docker run 命令先是利用镜像创建了一个容器,然后运行这个容器。这个命 非常的方便,并且隐藏了两个命令的细节,但从另一方面来看,这容易让用户产生误解。</p>

<p>题外话:继续我们之前有关于 Git 的话题,我认为 docker run 命令类似于 git pull 命令。git pul 命令就是 git fetch 和 git merge 两个命令的组合,同样的,docker run 就是 docker create 和 doc er start 两个命令的组合。</p>

<h4 id="docker-ps">docker ps</h4>

<p><a href="https://b3logfile.com/file/2021/08/solo-fetchupload-7661851707612443905-6f 513a3.png"><img src="https://ld246.com/images/img-loading.svg" alt="14.png" title="14.p g" data-src="https://b3logfile.com/file/2021/08/solo-fetchupload-7661851707612443905-6f 513a3.png?imageView2/2/interlace/1/format/jpg"></a></p>

<p>docker ps 命令会列出所有运行中的容器。这隐藏了非运行态容器的存在,如果想要找出这些容 ,我们需要使用下面这个命令。</p>

<h4 id="docker-ps--a">docker ps –a</h4>

<p><a href="https://b3logfile.com/file/2021/08/solo-fetchupload-6004322284854285685-dc 51489.png"><img src="https://ld246.com/images/img-loading.svg" alt="15.png" title="15.p g" data-src="https://b3logfile.com/file/2021/08/solo-fetchupload-6004322284854285685-dc 51489.png?imageView2/2/interlace/1/format/jpg"></a></p>

<p>docker ps -a 命令会列出所有的容器, 不管是运行的, 还是停止的。</p>

<h4 id="docker-images">docker images</h4>

<p><a href="https://b3logfile.com/file/2021/08/solo-fetchupload-1540760519240528226-4 a3af0b.png"><img src="https://ld246.com/images/img-loading.svg" alt="16.png" title="16.p g" data-src="https://b3logfile.com/file/2021/08/solo-fetchupload-1540760519240528226-41 3af0b.png?imageView2/2/interlace/1/format/jpg"></a></p>

<p>docker images 命令会列出了所有顶层(top-level)镜像。实际上,在这里我们没有办法区分 个镜像和一个只读层,所以我们提出了 top-level 镜像。只有创建容器时使用的镜像或者是直接 pull 来的镜像能被称为顶层(top-level)镜像,并且每一个顶层镜像下面都隐藏了多个镜像层。</p> <h4 id="docker-images--a">docker images –a</h4>

<p><a href="https://b3logfile.com/file/2021/08/solo-fetchupload-4128199731544612812-4 8e3306.png"><img src="https://ld246.com/images/img-loading.svg" alt="17.png" title="17. ng" data-src="https://b3logfile.com/file/2021/08/solo-fetchupload-4128199731544612812-4 8e3306.png?imageView2/2/interlace/1/format/jpg"></a></p>

<p>docker images –a 命令列出了所有的镜像,也可以说是列出了所有的可读层。如果你想要查看 一个 image-id 下的所有层,可以使用 docker history 来查看。</p>

<h4 id="docker-stop-">docker stop </h4>

<p><a href="https://b3logfile.com/file/2021/08/solo-fetchupload-6636712509786736372-5 7e8cd0.png"><img src="https://ld246.com/images/img-loading.svg" alt="18.png" title="18. ng" data-src="https://b3logfile.com/file/2021/08/solo-fetchupload-6636712509786736372-5 7e8cd0.png?imageView2/2/interlace/1/format/jpg"></a></p>

<p>docker stop 命令会向运行中的容器发送一个 SIGTERM 的信号,然后停止所有的进程。</p> <h4 id="docker-kill-">docker kill </h4>

<p><a href="https://b3logfile.com/file/2021/08/solo-fetchupload-1339430528736398086-5 69bb6d.png"><img src="https://ld246.com/images/img-loading.svg" alt="19.png" title="19. ng" data-src="https://b3logfile.com/file/2021/08/solo-fetchupload-1339430528736398086-5 69bb6d.png?imageView2/2/interlace/1/format/jpg"></a></p>

<p>docker kill 命令向所有运行在容器中的进程发送了一个不友好的 SIGKILL 信号。</p> <h4 id="docker-pause-">docker pause </h4>

<p><a href="https://b3logfile.com/file/2021/08/solo-fetchupload-5769887868977246456-5 e83234.png"><img src="https://ld246.com/images/img-loading.svg" alt="20.png" title="20. ng" data-src="https://b3logfile.com/file/2021/08/solo-fetchupload-5769887868977246456-5 e83234.png?imageView2/2/interlace/1/format/jpg"></a></p>

<p>docker stop 和 docker kill 命令会发送 UNIX 的信号给运行中的进程,docker pause 命令则不 样,它利用了 cgroups 的特性将运行中的进程空间暂停。具体的内部原理你可以在这里找到:<a hre ="https://ld246.com/forward?goto=https%3A%2F%2Fwww.kernel.org%2Fdoc%2FDocumenta ion%2Fcgroups%2Ffreezer-subsystem.txt" target="\_blank" rel="nofollow ugc"></a><a href= https://ld246.com/forward?goto=https%3A%2F%2Fwww.kernel.org%2Fdoc%2FDocumentati n%2Fcgroups%2Ffreezer-subsystem.txt" target="\_blank" rel="nofollow ugc">https://www.ke nel.org/doc/Doc ... m.txt</a>, 但是这种方式的不足之处在于发送一个 SIGTSTP 信号对于进程来 不够简单易懂,以至于不能够让所有进程暂停。</p>

<h4 id="docker-rm-">docker rm </h4>

<p><a href="https://b3logfile.com/file/2021/08/solo-fetchupload-741878970609450949-d7 df010.png"><img src="https://ld246.com/images/img-loading.svg" alt="21.png" title="21.p g" data-src="https://b3logfile.com/file/2021/08/solo-fetchupload-741878970609450949-d76 f010.png?imageView2/2/interlace/1/format/jpg"></a></p>

<p>docker rm 命令会移除构成容器的可读写层。注意,这个命令只能对非运行态容器执行。</p> <h4 id="docker-rmi-">docker rmi </h4>

<p><a href="https://b3logfile.com/file/2021/08/solo-fetchupload-9104765457610731845-d 2480f9.png"><img src="https://ld246.com/images/img-loading.svg" alt="22.png" title="22.p g" data-src="https://b3logfile.com/file/2021/08/solo-fetchupload-9104765457610731845-d9 480f9.png?imageView2/2/interlace/1/format/jpg"></a></p>

<p>docker rmi 命令会移除构成镜像的一个只读层。你只能够使用 docker rmi 来移除最顶层(top l vel layer) (也可以说是镜像), 你也可以使用-f 参数来强制删除中间的只读层。</p> <h4 id="docker-commit-">docker commit </h4>

<p><a href="https://b3logfile.com/file/2021/08/solo-fetchupload-1788203774524441456-6 5c9e24.png"><img src="https://ld246.com/images/img-loading.svg" alt="23.png" title="23. ng" data-src="https://b3logfile.com/file/2021/08/solo-fetchupload-1788203774524441456-6 5c9e24.png?imageView2/2/interlace/1/format/jpg"></a></p>

<p>docker commit 命令将容器的可读写层转换为一个只读层,这样就把一个容器转换成了不可变 镜像。<br>

<a href="https://b3logfile.com/file/2021/08/solo-fetchupload-1528094652948077536-d07b2 d8.png"><img src="https://ld246.com/images/img-loading.svg" alt="24.png" title="24.png" ata-src="https://b3logfile.com/file/2021/08/solo-fetchupload-1528094652948077536-d07b2 d8.png?imageView2/2/interlace/1/format/jpg"></a></p>

<h4 id="docker-build">docker build</h4>

<p><a href="https://b3logfile.com/file/2021/08/solo-fetchupload-7429695762887821938-3 c71162.png"><img src="https://ld246.com/images/img-loading.svg" alt="25.png" title="25. ng" data-src="https://b3logfile.com/file/2021/08/solo-fetchupload-7429695762887821938-3 c71162.png?imageView2/2/interlace/1/format/jpg"></a></p>

<p>docker build 命令非常有趣,它会反复的执行多个命令。<br>

<a href="https://b3logfile.com/file/2021/08/solo-fetchupload-4585478103100685263-80a5fc 0.png"><img src="https://ld246.com/images/img-loading.svg" alt="26.png" title="26.png" d ta-src="https://b3logfile.com/file/2021/08/solo-fetchupload-4585478103100685263-80a5fc3 .png?imageView2/2/interlace/1/format/jpg"></a></p>

<p>我们从上图可以看到,build 命令根据 Dockerfile 文件中的 FROM 指令获取到镜像,然后重复地 1) run (create 和 start) 、2) 修改、3) commit。在循环中的每一步都会生成一个新的层, 因此 多新的层会被创建。</p>

<h4 id="docker-exec-">docker exec </h4>

<p><a href="https://b3logfile.com/file/2021/08/solo-fetchupload-4284658544089102982-6 6564cc.png"><img src="https://ld246.com/images/img-loading.svg" alt="27.png" title="27. ng" data-src="https://b3logfile.com/file/2021/08/solo-fetchupload-4284658544089102982-6 6564cc.png?imageView2/2/interlace/1/format/jpg"></a></p>

<p>docker exec 命令会在运行中的容器执行一个新进程。</p>

<h4 id="docker-inspect--or-">docker inspect or </h4>

<p><a href="https://b3logfile.com/file/2021/08/solo-fetchupload-4021518809311166191-8 a679bf.png"><img src="https://ld246.com/images/img-loading.svg" alt="28.png" title="28. ng" data-src="https://b3logfile.com/file/2021/08/solo-fetchupload-4021518809311166191-8 a679bf.png?imageView2/2/interlace/1/format/jpg"></a></p>

<p>docker inspect 命令会提取出容器或者镜像最顶层的元数据。</p>

<h4 id="docker-save-">docker save </h4>

<p><a href="https://b3logfile.com/file/2021/08/solo-fetchupload-2329963984283768987-e a1bdfe.png"><img src="https://ld246.com/images/img-loading.svg" alt="29.png" title="29. ng" data-src="https://b3logfile.com/file/2021/08/solo-fetchupload-2329963984283768987-e a1bdfe.png?imageView2/2/interlace/1/format/jpg"></a></p>

<p>docker save 命令会创建一个镜像的压缩文件,这个文件能够在另外一个主机的 Docker 上使用 和 export 命令不同,这个命令为每一个层都保存了它们的元数据。这个命令只能对镜像生效。</p> <h4 id="docker-export-">docker export </h4>

<p><a href="https://b3logfile.com/file/2021/08/solo-fetchupload-967434388697162577-b6 833c7.png"><img src="https://ld246.com/images/img-loading.svg" alt="30.png" title="30.p g" data-src="https://b3logfile.com/file/2021/08/solo-fetchupload-967434388697162577-b6e 33c7.png?imageView2/2/interlace/1/format/jpg"></a></p>

<p>docker export 命令创建一个 tar 文件,并且移除了元数据和不必要的层,将多个层整合成了一 层, 只保存了当前统一视角看到的内容 (译者注: expoxt 后的容器再 import 到 Docker 中, 通过 d cker images –tree 命令只能看到一个镜像; 而 save 后的镜像则不同, 它能够看到这个镜像的历史 像)。</p>

<h4 id="docker-history-">docker history </h4>

<p><a href="https://b3logfile.com/file/2021/08/solo-fetchupload-3962308282305036309-cf 6f3b8.png"><img src="https://ld246.com/images/img-loading.svg" alt="31.png" title="31.p

g" data-src="https://b3logfile.com/file/2021/08/solo-fetchupload-3962308282305036309-cf 6f3b8.png?imageView2/2/interlace/1/format/jpg"></a></p> <p>docker history 命令递归地输出指定镜像的历史镜像。</p> <h3 id="结论">结论</h3> <p>我希望你们能喜欢这篇文章。还有其他许多的命令(pull,search,restart,attach 等)我没有 及,但是我相信通过阅读这篇文章,大部分的 Docker 命令都能够被很好理解。我仅仅学习了 Docker

两个星期,因此,如果我有什么地方说的不好,欢迎大家指出。</p>